# cookiecutter-python-package

Release 1.11.4

**Konstantinos Lampridis** 

# **CONTENTS:**

|                     |     | on Package Generator | 1  |  |  |
|---------------------|-----|----------------------|----|--|--|
|                     |     | What's included?     |    |  |  |
|                     | 1.2 | What to expect?      | 2  |  |  |
|                     |     | Quickstart           |    |  |  |
|                     |     | License              |    |  |  |
|                     | 1.5 | Indices and tables   | 10 |  |  |
| Python Module Index |     |                      |    |  |  |
| Inc                 | dex |                      | 13 |  |  |

**CHAPTER** 

ONE

# **PYTHON PACKAGE GENERATOR**

Generate Python Project and enjoy streamlined "DevOps" using a powerful CI/CD Pipeline.

**Documentation** available at https://python-package-generator.readthedocs.io/.

# 1.1 What's included?

- Generator of Python Project (see Quickstart), with CLI for Linux, MacOS, and Windows
- Option to Generate Python Package designed as module, module+cli, or pytest-plugin!
- Scaffold over **24 files**, from Template, to have a *ready-to-develop* **Project equiped** with:
  - Fully-featured **CI/CD Pipeline**, running on Github Actions, defined in .github/
  - Continuous Delivery to PyPI (ie pypi.org, test.pypi.org) and Dockerhub
  - Continuous Integration, with Test Suite running pytest, located in tests dir
  - Continuous Documentation, building with mkdocs or sphinx, and hosting on readthedocs, located in docs dir
  - Static Type Checking, using mypy
  - Lint Check and Apply commands, using the fast Ruff linter, along with standard isort, and black
  - **Build Command**, using the build python package

# 1.2 What to expect?

You can to be up and running with a new Python Package, and run workflows on Github Actions, such as:

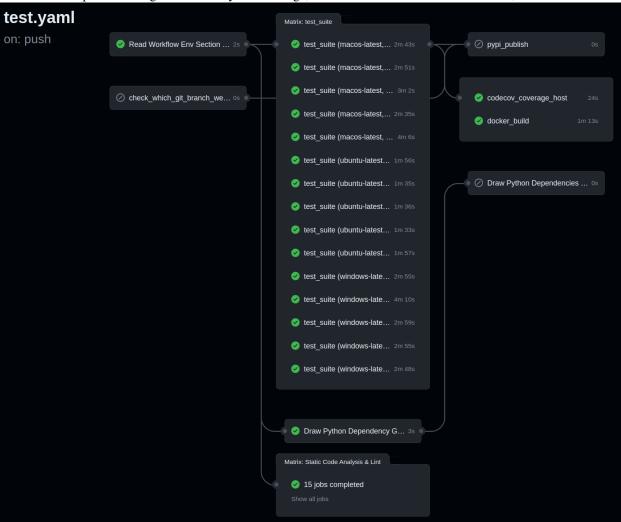

Link: https://github.com/boromir674/biskotaki/actions/runs/4157571651

- 1. **CI Pipeline**, running on Github Actions, defined in .github/
  - a. Job Matrix, spanning different platform's and python version's
    - 1. Platforms: ubuntu-latest, macos-latest
    - 2. Python Interpreters: 3.6, 3.7, 3.8, 3.9, 3.10
  - b. Parallel Job execution, generated from the matrix, that runs the Test Suite
  - c. Artifact store of Source and Wheel Distributions, factoring Platform and Python Version

## 1.2.1 Auto Generated Sample Package Biskotaki

Check the **Biskotaki** *Python Package Project*, for a taste of the project structure and capabilities this Template can generate!

It it entirely generated using this Python Package Template:

**Source Code** hosted on *Github* at https://github.com/boromir674/biskotaki

Python Package hosted on pypi.org at https://pypi.org/project/biskotaki/

CI Pipeline hosted on Github Actions at https://github.com/boromir674/biskotaki/actions

## 1.3 Quickstart

To **install** the latest **Generator** in your environment, run:

```
pip install cookiecutter-python
```

The generate-python CLI should become available in your environment. Next, create a file, let's call it gen-config.yml, with the following content:

```
default_context:
    project_name: Demo Generated Project
    project_type: module+cli
    full_name: John Doe
    email: john.doe@something.org
    github_username: john-doe
    project_short_description: 'Demo Generated Project Description'
    initialize_git_repo: no
    interpreters: {"supported-interpreters": ["3.8", "3.9", "3.10", "3.11"]}
```

To generate a Python Package Project, run:

```
mkdir gen-demo-dir
cd gen-demo-dir
generate-python --config-file ../gen-config.yml --no-input
```

Now, you should have generated a new Project for a Python Package, based on the Template!

The Project should be located in the newly created demo-generated-project directory.

To leverage all out-of-the-box development operations (ie scripts), install tox:

```
python3 -m pip install --user 'tox<4'
```

To verify tox available in your environment, run: tox --version

Please, do a cd into the newly created directory, ie cd <my-great-python-package>.

To run the Test Suite, cd into the newly created Project folder, and run:

```
tox -e dev
```

All Tests should pass, and you should see a *coverage* report! To run Type Checking against the Source Code, run:

```
tox -e type
```

All Type Checks should pass!

To setup a Git Repository, run:

1.3. Quickstart 3

```
git init
git add .
git checkout -b main
git commit -m "Initial commit"
```

To setup a Remote Repository, run for example:

```
git remote add origin <remote-repository-url>
git push -u origin main
```

To trigger the CI/CD Pipeline, run:

```
git push
```

Navigate to your github.com/username/your-repo/actions page, to see the CI Pipeline running!

Develop your package's **Source Code** (*business logic*) inside *src/my\_great\_python\_package* dir :) Develop your package's **Test Suite** (ie *unit-tests*, *integration tests*) inside *tests* dir :-)

Read the Documentation's Use Cases section for more on how to leverage your generated Python Package features.

#### 1.3.1 Next Steps

To prepare for an Open Source Project Development Lifecycle, you should visit the following websites:

- PyPI, test.pypi.org, Dockerhub, and Read the Docs, for setting up Release and Documentation Pipelines
- github.com/your-account to configure Actions, through the web UI
- Codecov, Codacy, and Codeclimate, for setting up Automated Code Quality, with CI Pipelines
- · https://www.bestpractices.dev/ for registering your Project for OpenSSF Best Practices Badge

**Happy Developing!** 

# 1.4 License

GNU Affero General Public License v3.0

# 1.4.1 Free/Libre and Open Source Software (FLOSS)

#### Introduction

This is **Cookiecutter Python Package**, a *Template Project* used to *generate* fresh new open source *Python Package*'s. The Template is implemented as a *cookiecutter* and it is available both as source code and as a Python Package in itself

Goal of this project is to automate the process of creating a new Python Package, by providing the user with a "bootstrap" method,

to quickly set up all the *support* files required to seemlessly build and publish the package on pypi.org (the official Python Pcakge Index public server).

Additionally, it instruments a basic **Test Suite**, multiple **Commands**, as well as a **CI** pipeline, with parallel execution of the *build matrix*, running on *Github Actions*.

This documentation aims to help people understand what are the features of the library and how they can use it. It presents some use cases and an overview of the library capabilities and overall design.

### Why this Generator?

So, why choose this Python Package Generator?

#### **Robust CLI**

You want an easy-to-use, cross-platform CLI.

- It offers an 1-click command, or option for an interactive wizard
- Tested on 15 different setups, across multiple *Platforms* and *Python Interpreters* 
  - **OS**: {Ubuntu, MacOS, Windows} X **Python**: {3.7, 3.8, 3.9, 3.10, 3.11}
- Built on established software, such as *cookiecutter* and *jinja*2

#### "DevOps": aka Automations and CI/CD

You want to focus on your business logic and test cases, in new Python projects.

- Scaffolded project is **one push** away from triggering its **CI/CD pipeline** on Github Actions.
- Continuous Deployment, publishing at pypi.org, Docker Hub, and Read The Docs
- Designed for **GitOps**, supporting various *automated developer activities*
- Automations with same entrypoint for both CI and Local run, via tox
- Stress-Testing, with **Job Matrix** spanning multiple *Python Interpreters, Operating Systems*

#### **Approved Tooling**

You want the best tools under your belt, for your development lifecycle.

• tox, poetry, ruff, mypy, pytest, black, isort, mkdocs, sphinx

#### **Template Variant**

You want *poetry*, but what if you want to develop a *pytest plugin*?

- Generate *module*: a Python Distribution, with python API/sdk
  - configured with *poetry* backend
- Generate module+cli: a Python Distribution, with a CLI and a python API/sdk
  - configured with poetry backend
- Generate pytest-plugin: a Python Distribution, designed for a pytest plugin
  - configured with *setuptools* backend, as Required by *pytest*!

1.4. License 5

#### **Generate New Python Package Project**

This python generator was designed to be installed via pip and then invoked through the cli.

#### **Installing the Generator**

**Cookiecutter Python Package**, available as source code on github, is also published on *pypi.org*.

#### Install as PyPi package

Installing *cookiecutter-python* with *pip* is the way to go, for getting the *generate-python* cli onto your machine. Here we demonstrate how to do that using a

#### In virtual environment (recommended)

As with any Python Package, it is recommended to install *cookiecutter-python* inside a python *virtual environment*. You can use any of *virtualenv*, *venv*, *pyenv* of the tool of your choice. Here we demonstrate, using *virtualenv*, by running the following commands in a console (aka terminal):

1. Create a virtual environment

```
virtualenv env --python=python3
```

Open a console (aka terminal) and run:

2. Activate environment

```
source env/bin/activate
```

3. Install cookiecutter-python

```
pip install cookiecutter-python
```

4. Create symbolic link for the (current) user

```
ln -s env/bin/generate-python ~/.local/bin/generate-python
```

Now the *generate-python* executable should be available (assuming ~/.local/bin is in your PATH)!

#### For user (option 2)

One could also opt for a user installation of cookiecutter-python package:

```
python3 -m pip install --user cookiecutter-python
```

#### For all users (option 3)

The least recommended way of installing *cookiecutter-python* package is to *directly* install in the *host* machine:

```
sudo python3 -m pip install cookiecutter-python
```

Note the need to invoke using *sudo*, hence not that much recommended.

#### **Check installation**

Now the generate-python cli should be available!

You can verify by running the following:

```
generate-python --version
```

#### **Using the CLI**

Using the cli is as simple as invoking generate-python from a console.

You can run the following to see all the available parameters you can control:

```
generate-python --help
```

The most common way to generate a new Python Package Project is to run:

```
generate-python
```

This will prompt you to input some values and create a fresh new Project in the current directory!

Now, simply *cd* into the generated Project's directory and enjoy some of the features the generator supplies new projects with!

More on use cases in the next section.

Ready to enjoy some of your newly generated Python Package Project **features** available out-of-the-box!? For instance:

- 1. Leverage the supplied *tox environments* to automate various **Testing** and **DevOps** related activities. Assuming you have *tox* installed (example installation command: *python3 -m pip install –user tox*) and you have done a *cd* into the newly generated Project directory, you can do for example:
  - a. Run the **Test Suite** against different combinations of *Python versions* (ie 3.7, 3.8) and different ways of installing (ie 'dev', 'sdist', 'wheel') the <*my\_great\_python\_package*> package:

```
tox -e "py{3.7, 3.8}-{dev, sdist, wheel}"
```

b. Check the code for **compliance** with **best practises** of the *Python packaging ecosystem* (ie PyPI, pip), build *sdist* and *wheel* distributions and store them in the *dist* directory:

```
tox -e check && tox -e build
```

- c. **Deploy** the package's distributions in a *pypi* (index) server:
  - 1. Deploy to **staging**, using the *test* pypi (index) server at test.pypi.org:

1.4. License 7

```
\label{twine_username} \begin{tabular}{ll} TWINE_USERNAME=username & TWINE_PASSWORD=password & PACKAGE_DIST_VERSION=1.0.0 \hfill \\ \to tox & -e & deploy \end{tabular}
```

2. Deploy to **production**, using the *production* pypi (index) server at pypi.org:

**Note:** Setting PYPI\_SERVER=pypi indicates to deploy to *pypi.org* (instead of *test.pypi.org*).

**Note:** Please modify the TWINE\_USERNAME, TWINE\_PASSWORD and PACKAGE\_DIST\_VERSION environment variables, accordingly.

TWINE\_USERNAME & TWINE\_PASSWORD are used to authenticate (user credentials) with the targeted pypi server.

PACKAGE\_DIST\_VERSION is used to avoid accidentally uploading distributions of different versions than intended.

2. Leverage the **CI Pipeline** and its **build matrix** to run the **Test Suite** against a combination of different Platforms, different Python interpreter versions and different ways of installing the subject Python Package: *Trigger* the **Test Workflow** on the **CI server**, by *pushing* a git commit to a remote branch (ie *master* on github).

Navigate to the CI Pipeline web interface (hosted on Github Actions) and inspect the build results!

**Note:** You might have already *pushed*, in case you answered *yes*, in the *initialize\_git\_repo* prompt, while generating the Python Package, and in that case, the **Test Workflow** should have already started running! Out-of-the-box, *triggering* the **Test Workflow** happens only when pushing to the *master* or *dev* branch.

#### **Developer's Corner**

Here we offer **Guides** on how to leverage the **CI/CD** to do various Development Operations, in a **GitOps** way.

#### **GitOps Guides**

### **Streamline Documentation Updates**

- 1. Branch of off main Branch, and checkout your topical branch (tb).
- 2. Create Docs-only changes and commit them to your tb.
- 3. Push git tag quick-release, to trigger the Docs Release Workflow, on the CI

A new PR, is expected to **open** from *tb* to a *dedicated docs* branch, and automatically **merge** if Docs Build passed on *rtd* CI.

Then, a new PR, is expected to **open** from *dedicated docs* branch to *main*, with extra commits with Sem Ver Bump, and Changelog updates.

4. Wait for second PR to open, go to github web IU to review it, and merge it.

A new **tag** is expected to be created (on the new main/master commit), and a *PyPI* distribution will be uploaded, a new Docker Image on Dockerhub, and a new Github Release will be created.

#### **Workflows References**

• quick-docs.yaml: Listens to quick-release git tag, and merges tb -> db, after opening PR.

#### **API References**

References to the API of the **cookiecutter\_python** Python Distribution.

```
cookiecutter python package
```

#### **Subpackages**

cookiecutter\_python.hooks package

#### **Submodules**

#### cookiecutter\_python.hooks.pre\_gen\_project module

```
Pre Cookie Hook: Templated File with jinja2 syntax

exception cookiecutter_python.hooks.pre_gen_project.InputSanitizationError

Bases: Exception

cookiecutter_python.hooks.pre_gen_project.get_request()

cookiecutter_python.hooks.pre_gen_project.hook_main(request)

cookiecutter_python.hooks.pre_gen_project.input_sanitization(request)

cookiecutter_python.hooks.pre_gen_project.main()
```

#### cookiecutter\_python.hooks.post\_gen\_project module

```
Post Cookie Hook: Templated File with jinja2 syntax
```

Cookiecutter post generation hook script that handles operations after the template project is used to generate a target project.

```
cookiecutter_python.hooks.post_gen_project.CLI_ONLY(x)
cookiecutter_python.hooks.post_gen_project.PYTEST_PLUGIN_ONLY(x)
exception cookiecutter_python.hooks.post_gen_project.PostFileRemovalError
    Bases: Exception
cookiecutter_python.hooks.post_gen_project.exception(subprocess_exception:
```

subprocess.CalledProcessError)

 $\verb|cookiecutter_python.hooks.post_gen_project.get_context()| \rightarrow collections. Ordered Dict$ 

Get the Context, that was used by the Templating Engine at render time cookiecutter\_python.hooks.post\_gen\_project.get\_request()

cookiecutter\_python.hooks.post\_gen\_project.git\_commit(request)

Commit the staged changes in the generated project.

cookiecutter\_python.hooks.post\_gen\_project.grant\_basic\_permissions(project\_dir: str)

cookiecutter\_python.hooks.post\_gen\_project.initialize\_git\_repo(project\_dir: str)

Initialize the Git repository in the generated project.

 $cookiecutter\_python.hooks.post\_gen\_project.is\_git\_repo\_clean(project\_directory: str) \rightarrow bool$ 

Check to confirm if the Git repository is clean and has no uncommitted changes. If its clean return True otherwise False.

cookiecutter\_python.hooks.post\_gen\_project.iter\_files(request)

cookiecutter\_python.hooks.post\_gen\_project.main()

Delete irrelevant to Project Type files and optionally do git commit.

1.4. License 9

cookiecutter\_python.hooks.post\_gen\_project.post\_file\_removal(request)

Preserve only files relevant to Project Type requested to Generate.

Delete files that are not relevant to the project type requested to generate.

For example, if the user requested a 'module' project type, then delete the files that are only relevant to a 'module+cli' project.

 $\label{eq:parameters} \begin{array}{ll} \textbf{Parameters request} \ ( \texttt{[type]}) - \texttt{[description]} \\ \textbf{cookiecutter\_python.hooks.post\_gen\_project.post\_hook()} \end{array}$ 

Delete irrelevant to Project Type files and optionally do git commit. cookiecutter\_python.hooks.post\_gen\_project.run\_process\_python36\_n\_below(\*args, \*\*kwargs) cookiecutter\_python.hooks.post\_gen\_project.run\_process\_python37\_n\_above(\*args, \*\*kwargs) cookiecutter\_python.hooks.post\_gen\_project.subprocess\_run(\*args, \*\*kwargs)

#### **Module contents**

#### **Module contents**

# 1.5 Indices and tables

- genindex
- modindex
- search

# **PYTHON MODULE INDEX**

# С

cookiecutter\_python, 10
cookiecutter\_python.hooks, 10
cookiecutter\_python.hooks.post\_gen\_project, 9
cookiecutter\_python.hooks.pre\_gen\_project, 9

12 Python Module Index

# **INDEX**

```
C
                                                     post_hook() (in module cookiecutter_python.hooks.post_gen_project), 10
{\tt CLI\_ONLY()}\ (in\ module\ cookiecutter\_python.hooks.post\_gen\_project), {\tt emovalError}, 9
                                                      PŸTEŚT_PĹUGIN_ONLY() (in module cookiecutter_python.hooks.post_gen_
cookiecutter_python
    module, 10
                                                     R
cookiecutter_python.hooks
                                                     run_process_python36_n_below() (in module cookiecutter_python.hoc
    module, 10
                                                     run_process_python37_n_above() (in module cookiecutter_python.hoc
cookiecutter_python.hooks.post_gen_project
    module, 9
                                                      S
cookiecutter_python.hooks.pre_gen_project
    module, 9
                                                     subprocess_run() (in module cookiecutter_python.hooks.post_gen_proje
Ε
exception() (in module cookiecutter_python.hooks.post_gen_project), 9
G
get_context() (in module cookiecutter_python.hooks.post_gen_project), 9
get_request() (in module cookiecutter_python.hooks.post_gen_project), 9
get_request() (in module cookiecutter_python.hooks.pre_gen_project), 9
git_commit() (in module cookiecutter_python.hooks.post_gen_project), 9
grant_basic_permissions() (in module cookiecutter_python.hooks.post_gen_project), 9
Н
hook_main() (in module cookiecutter_python.hooks.pre_gen_project), 9
initialize_git_repo() (in module cookiecutter_python.hooks.post_gen_project), 9
input_sanitization() (in module cookiecutter_python.hooks.pre_gen_project), 9
InputSanitizationError, 9
is_git_repo_clean() (in module cookiecutter_python.hooks.post_gen_project), 9
iter_files() (in module cookiecutter_python.hooks.post_gen_project), 9
M
main() (in module cookiecutter_python.hooks.post_gen_project), 9
main() (in module cookiecutter_python.hooks.pre_gen_project), 9
module
    cookiecutter_python, 10
    cookiecutter_python.hooks, 10
    cookiecutter_python.hooks.post_gen_project,9
    cookiecutter_python.hooks.pre_gen_project, 9
Р
post_file_removal() (in module cookiecutter_python.hooks.post_gen_project), 9
```